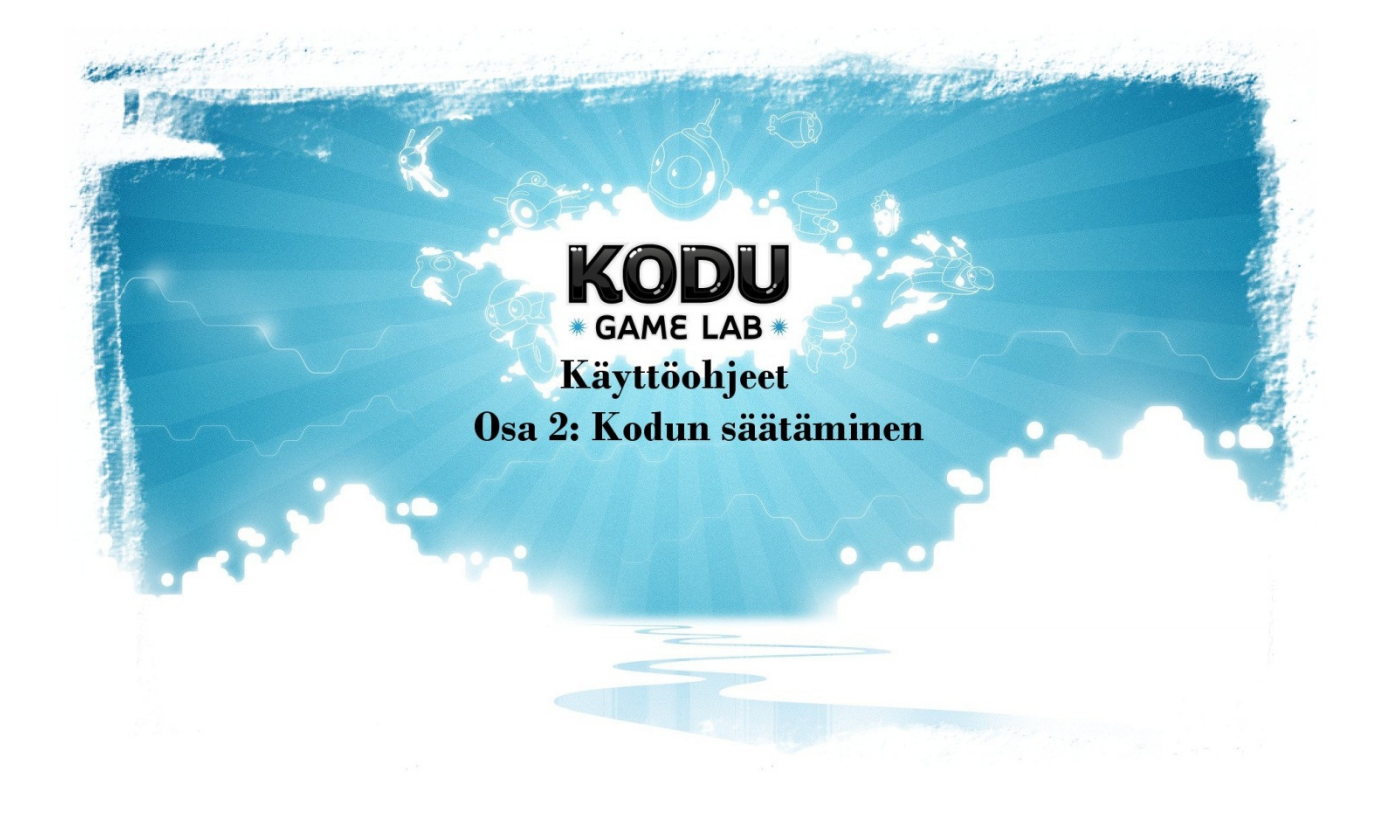

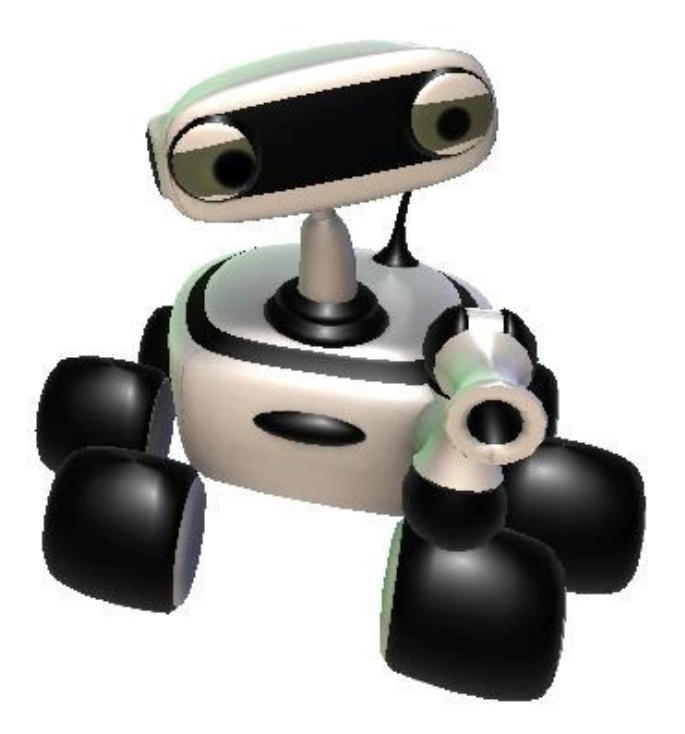

## Kodu Ohjeet

## Osa 2 Kodun hienosäätö

- Kodu ohjelma kun on asennettu koneelle, niin hienosäätömahdollisuuksiakin ohjelmasta löytyy ja paljon.
- Toimivat käyttöjärjestelmät:
	- o Windows 7
	- o Windows Vista
- Konevaatimukset
	- o Näytönohjain joka tukee DirectX 9.0c ja Shader Model 2.0:aa tai korkeampaa
	- o .NET Framework 3.5 tai korkeampi
	- o XNA Framework 3.1 Redistributable
- Jos epäilet että koneesi on hidas, tässä pari vinkkiä mitkä voisi auttaa!
- Graphics Quality-kohdasta koita vaihtaa Advanced (Shader Model 3)-asetuksesta
- Standard (Shader Model 2)-asetukseen.
- Visual Effects kohdasta laita pois päältä Glow, Distortion, ja Focus, Smoothing, ja Animation.
- Other Settings kohdasta käännä audio pois päältä, jos äänen kanssa on ongelmia.
- Varmistu että koneessasi on kaikki windows päivitykset ladattu/asennettu.
- Yritä asentaa uudestaan KoduSetup MSI, jos epäilet, ettei se asentunut kunnolla.
- -
- Kodu vaatii NET 3.5 and XNA 3.1 ympäristöt. Asennusohjelma antaa tosin asentaa ne normaalin peliasennuksen mukana, mutta voit myös
- yrittää asentaa ne erikseen itse.
- Osoite NET 3.5 ympäristölle on http://www.microsoft.com/download/en/
- Osoite XNA 3.1 ympäristölle on is http://www.microsoft.com/download/en/
- hakuun kirjoitat haluttavan ympäristön ja lataat sen koneellesi ja asennat.
- Tästä kuvakkeesta pääset muuttamaan Kodu pelin asetuksia.

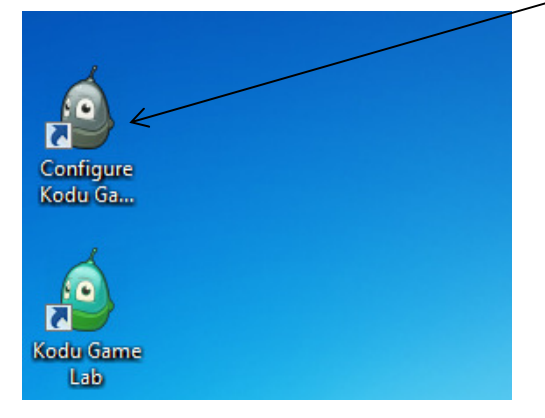

- Kodun asetukset on tehty helppokäyttöiseksi

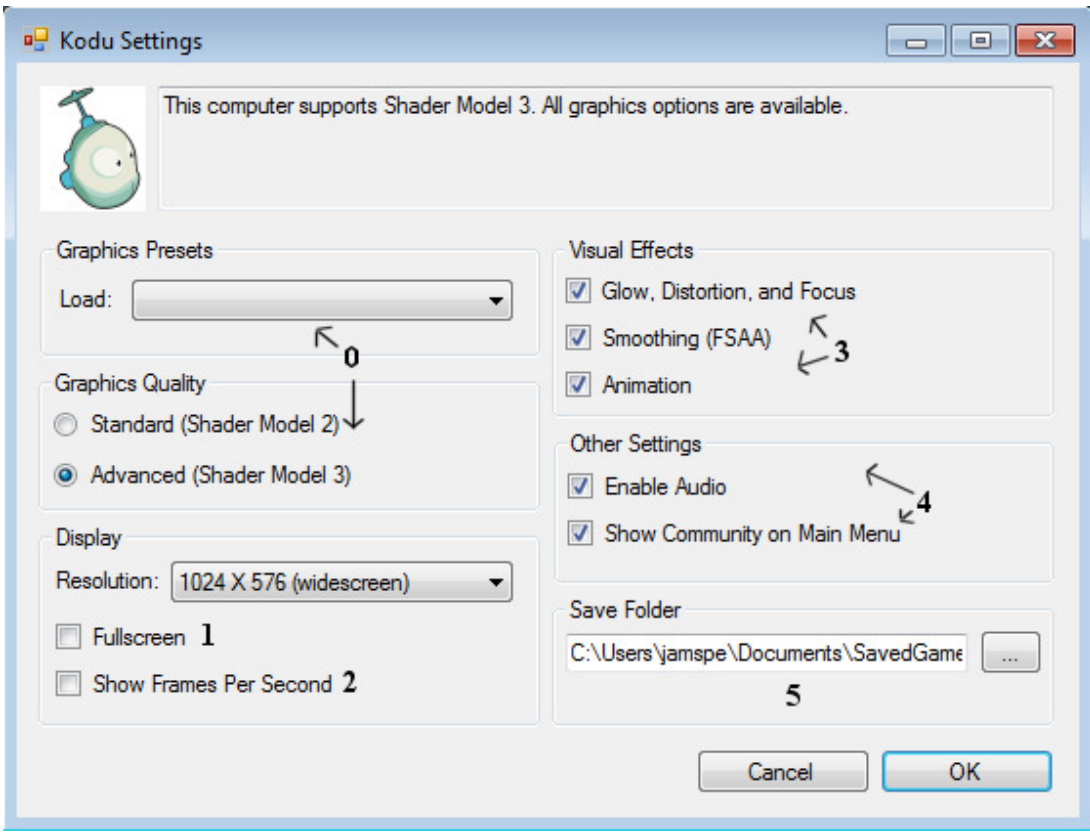

- 0. Grafiikka-asetukset
	- a. "Load" kohdasta voit valmiiksi laittaa esiasetetun asetuksen päälle
	- b. Valittavanasi on myös "Advanced" ja "Standard" asetus
	- c. Standard kohta suositellaan "ei niin nopeille koneille".
- 1. Display
	- a. Voit pelata Kodu peliä tietokoneella haluamallasi resoluutiolla, tai Fullscreen ominaisuudella
- 2. FPS
	- a. "niille jotka pelaavat räiskintäpeliä, niin he tietävät"-mutta tämä tarkoittaa kiteytettynä seuraavaa. Mitä pienempi luku näkyy näytöllä, sitä parempi kone. (Ei tarpeellinen)
- 3. Visuaaliset efektit
	- a. Lyhyesti sanottuna, mitä enemmän rukseja päällä, sitä hienommalta näyttää peli.
- 4. Muut asetukset
	- a. Voit halutessasi laittaa äänen pois päältä pelistä
	- b. Communityalue pelin valikossa on tarkoitettu sosiaalisuuteen ja ongelmienkin ratkomiseen (Englanniksi)
- 5. Tallennuspaikka
	- a. Voit valita paikan minne valmiit/keskeneräiset pelit tallennetaan jatkokäyttöä varten.